# **UMG 806 - Messung**

## **Nominalwerte**

**Nennfrequenz:** Die Nennfrequenz wird automatisch ermittelt.

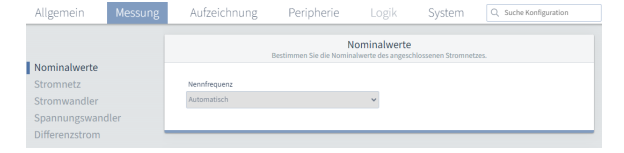

Dorinh

Peripherie

Stromwandle

Aufzeichnung

Aufzeichnung

Stromkanal L4

Vierleite

Stromnetz

Allgemeir

Stromwandler

# **Stromnetz**

**Stromkanalmodus:** Stellen Sie hier die Anschlussvariante ein. Möglich sind folgende Varianten:

- Vierleiter
- **Dreileiter**
- Einleiter

#### **Stromwandler**

**Stromkanal L1-L3:** Stellen Sie das Verhältnis ihrer Stromwandler für die Phasen L1 bis L3 ein.

**Stromkanal L4:** Stellen Sie das Verhältnis ihrer Stromwandler für die Phase L4 ein.

Im oberen Bereich können Sie dem **Stromkanal L4** einen benutzerdefinierten Namen geben. Dafür können Sie entweder direkt auf den 4. Strommesseingang im Schaubild klicken oder den Haken bei **Stromkanal L4** auswählen.

# **Spannungswandler**

**Hauptmessung L1-L3:** Stellen Sie das Verhältnis ihrer Spannungswandler für die Phasen L1 bis L3 ein.

Ein Spannungsverhältnis von 400 V primär zu 400 V sekundär bedeutet, dass die Phasen L1-L3 direkt angeschlossen sind.

## **Differenzstrom**

**Differenzstromwandler:** Stellen Sie das Verhältnis ihres **Differenzstro mwandler** ein.

**Differenzstrommessung:** Sie können die **Differenzstrommessung** ent weder abschalten oder zwischen drei Varianten wählen:

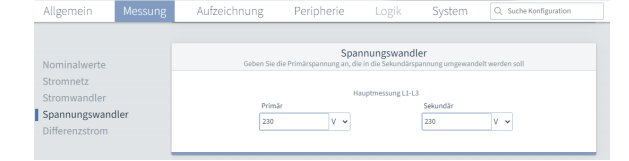

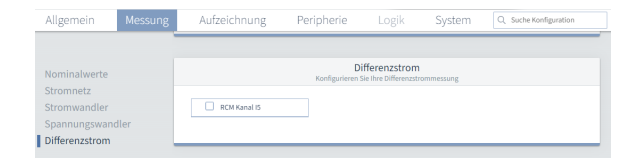

#### **Statische Grenzwertberechnung:** Beim statischen

Differenzstromgrenzwert können Sie einen festen Fehlerstrom in Ampere oder Milliampere eingegeben. Zusätzlich können Sie eine Zeit in Sekunden oder Millisekunden eingeben, die der Fehlerstrom anstehen muss, bevor die **Grenzwertverletzung** ausgegeben wird. Dabei handelt es sich um die **Mindest Überschreitungszeit für Alarm-Flag.**

Basierend auf diesem Grenzwert kann eine Warnung in Prozent eingestellt werden, die **Warnung vor Erreichen des Grenzwertes.**

Haben Sie beispielsweise einen Grenzwert von 10 A eingestellt und eine Warnung von 80 %, wird die Warnung bei 8 A ausgelöst.

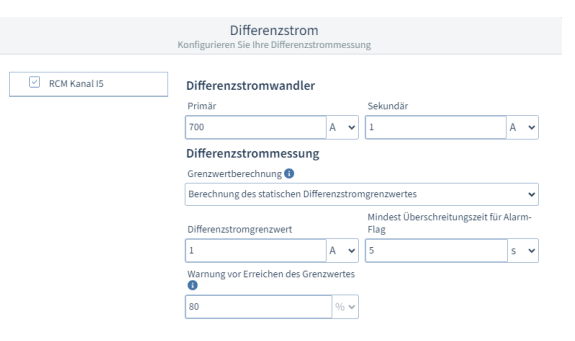

**Dynamische Grenzwertberechnung: Warnung** und **Überschreitungs zeit** verhalten sich gleich wie bei der **statischen Grenzwertberechnung**.

Sie können unter **Dynamischer Anteil** einen **Referenzwert** wählen. Basierend auf dieser Auswahl wird die Einheit des zu **tolerierenden Ableitstroms im Bezug auf Referenzwert** automatisch gesetzt.

Daneben muss der tolerierte Ableitstrom eingetragen werden. Zusammen mit dem **Offset für Differenzstromgrenzwert**, dem **Differenzstrom pro Verbraucher** und der **Anzahl der Verbraucher** ergi bt sich folgende Berechnung:

**Dynamischer Grenzwert** =

**Offset für Differenzstromgrenzwert** +

(**Differenzstrom pro Verbraucher** x **Anzahl der Verbraucher**) +

(**tolerierenden Ableitstroms im Bezug auf Referenzwert** x **Referenzw ert** )

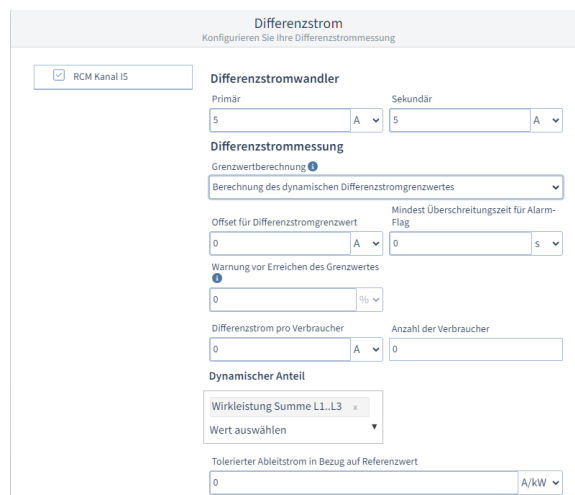

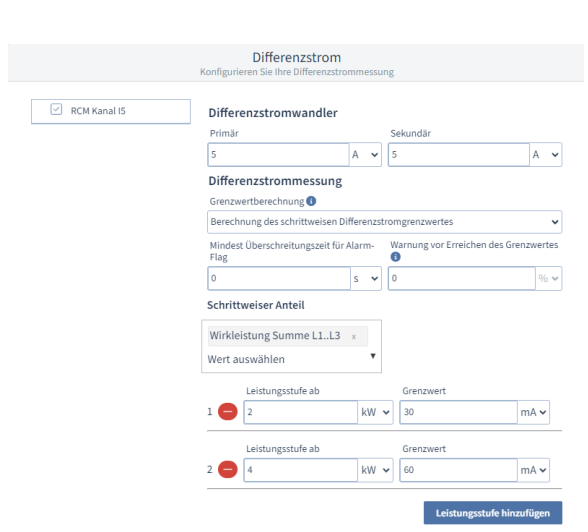

**Schrittweise Grenzwertberechnung: Warnung** und **Überschreitungs zeit** verhalten sich gleich wie bei der **statischen Grenzwertberechnung** und beziehen sich auf alle Stufen der

nachfolgend zu erstellenden Tabelle.

### **Leistungsstufe hinzufügen**

Fügen Sie über die Schaltfläche eine Leistungsstufe zur Berechnung des schrittweisen Grenzwertes hinzu. Es können maximal zehn Leistungsstufen definiert werden.

Leistungsstufen können über die Schaltfläche werden.

#### **Leistungsstufe ab**

Geben Sie ein, ab welchem Referenzwert die Leistungsstufe aktiv wird. Beachten Sie: Jede weitere Leistungsstufe muss größer gewählt werden als die Vorgänger-Leistungsstufe.

#### **Grenzwert**

Geben Sie den für die Leistungsstufe gültigen Grenzwert ein.